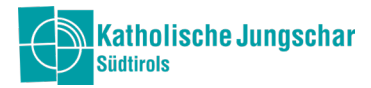

## Jungschar-Office

## Rechnungslegung

Die Rechnungslegung kann direkt laufend im Jungschar-Office unter dem Modul FINANZEN im Menüpunkt KASSENBUCH gemacht werden. Im Kassenbuch scheinen die einzelnen Ein- und Ausgänge auf, sodass diese direkt der Rechnungslegung zugeordnet werden können.

## RECHNUNGSLEGUNG laufende Tätigkeiten/Lager

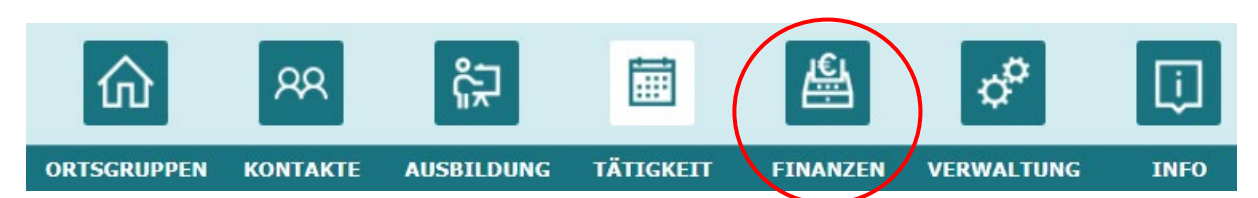

Im Modul FINANZEN unter dem Menüpunkt KASSENBUCH kann die Rechnungslegung für das jeweilige Jahr gemacht werden. Die Rechnungen, die für den gewährten Auszahlungsbetrag relevant sind, müssen in der jeweiligen Bankbewegung hochgeladen werden.

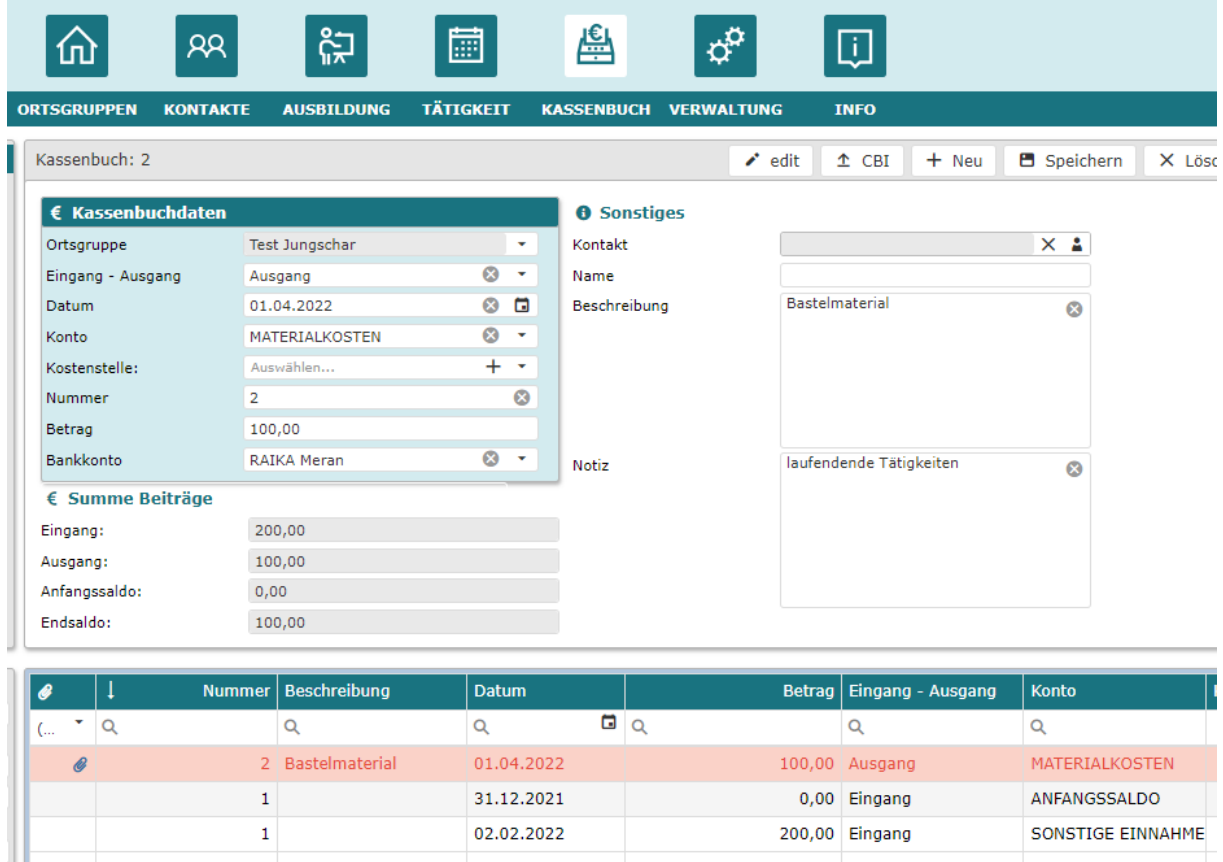

Die Ausgangsbewegung muss ausgewählt werden, sodass sie rosa markiert ist.

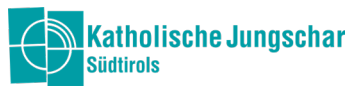

Die Rechnungen können dann unter dem Reiter links, "Dokumente" mit einem Klick auf "+ Neu" (rechts oben) hinzugefügt werden.

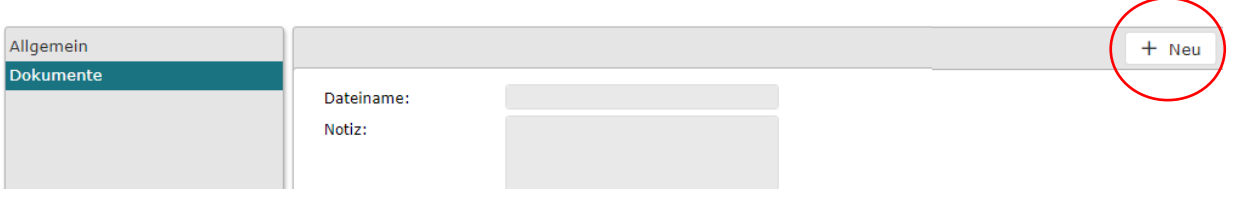

Im unteren Bereich sieht man die hinzugefügte Datei, rechts oben kann man sie öffnen und anschauen.

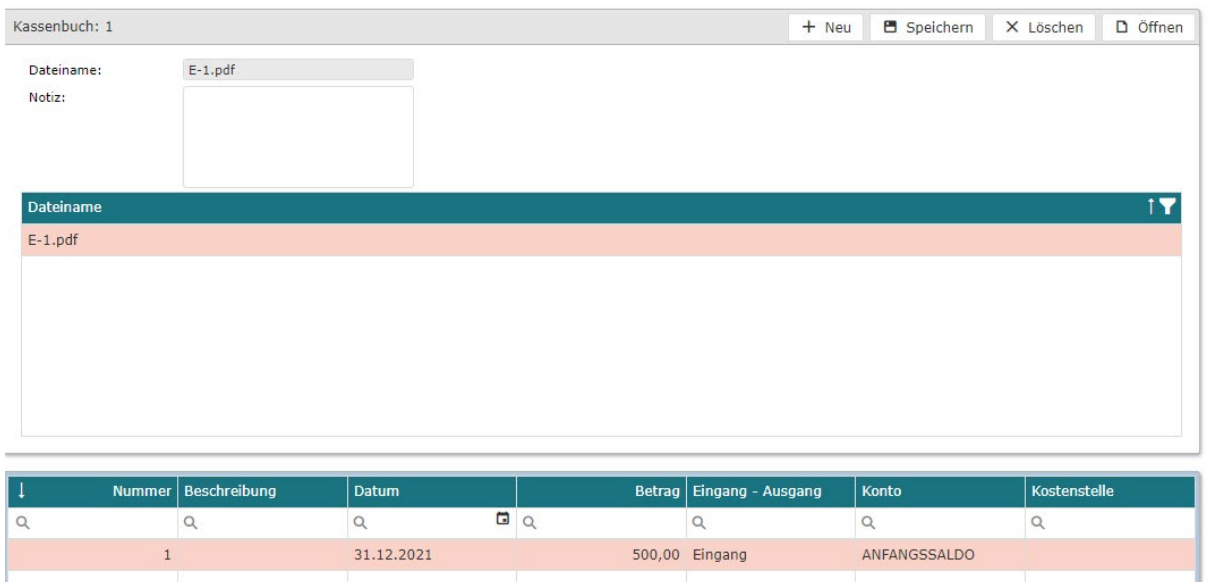

Eine Zahlungsbestätigung muss man somit nicht mehr hochladen, da sie ja direkt in die Bankbewegung geladen wird.

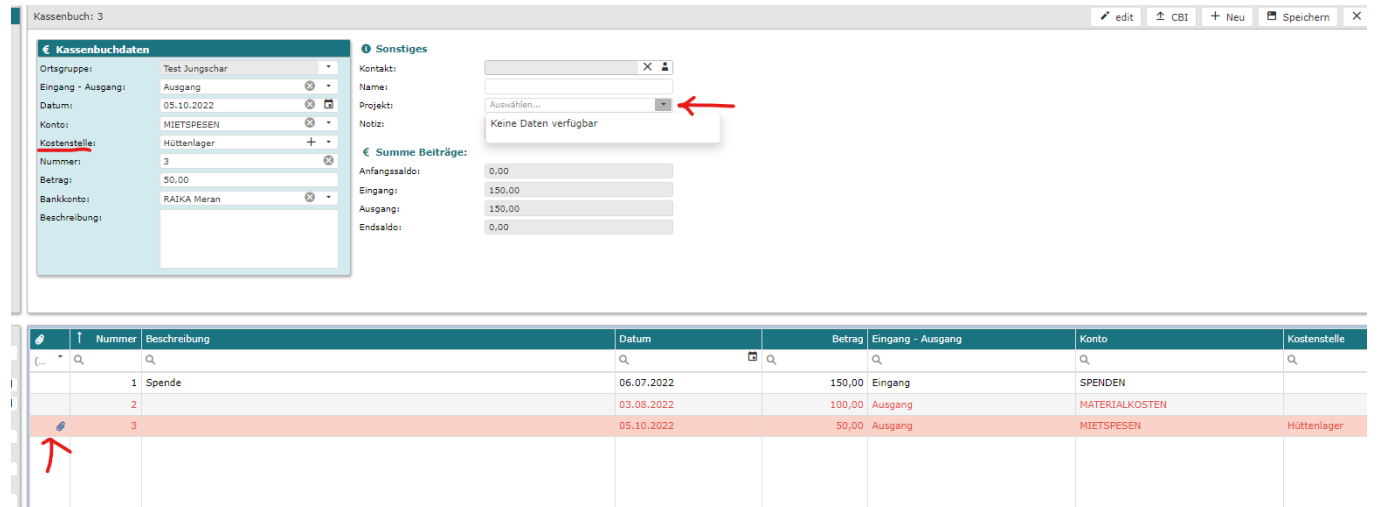

Man sieht in der 1. Spalte eine Klammer, dies bedeutet dass ein Dokument hinzugefügt worden ist. Die Ausgänge sind jetzt Rot und die Eingänge Schwarz, somit hat man auch eine bessere Übersicht.

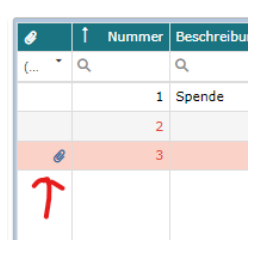

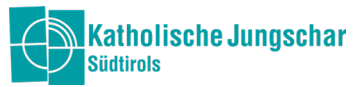

Beim Lager und bei den laufenden Tätigkeiten ist es wichtig dass wir im Büro wissen was bei uns abgerechnet werden soll.

Deshalb bitte beim Zahlungsausgang immer bei den Notizen, Projekt oder Kostenstelle angeben ob es Lager, laufende Tätigkeit oder auch Gemeinde Abrechnung gilt.

Beim Lager das Projekt auswählen:

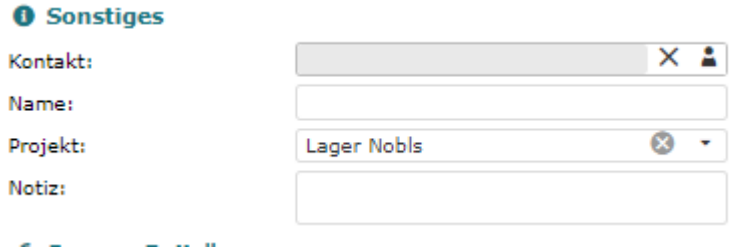

Bei den laufenden Tätigkeiten eventuell bei den Notiz hinzuschreiben.

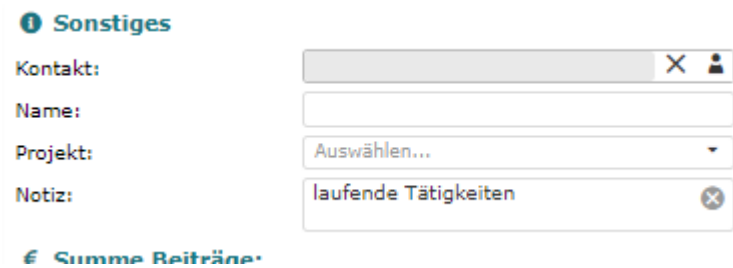

Man darf nicht die gleiche Rechnung mehrmals abrechnen.